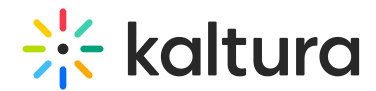

# My Media

Last Modified on 01/26/2025 10:55 pm IST

28 This article is designated for all users.

### About

My Media is your personalized storage space for all your uploaded and created content, and is accessible from galleries, channels, and courses. Your media items are private until you publish them in galleries, channels, or courses. Additionally, you can collaborate with others by adding them as collaborators directly from My Media.

### A

These instructions are for non-Theming users. For [Theming](https://knowledge.kaltura.com/help/tour-of-theming) users, please see our article My Media - [Theming.](https://knowledge.kaltura.com/help/kaltura-my-media-my-media)

#### Access My Media

Select **My Media** from the user drop-down menu.

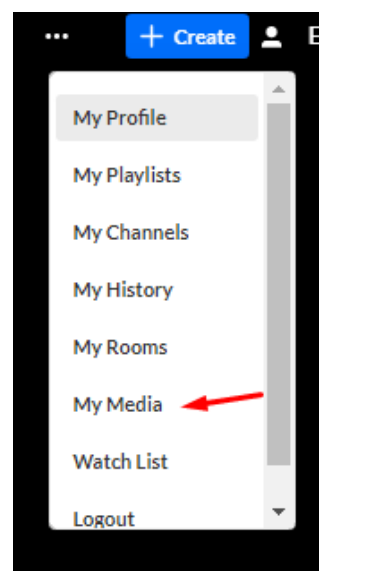

The **My Media** page displays.

# $\frac{1}{25}$  kaltura

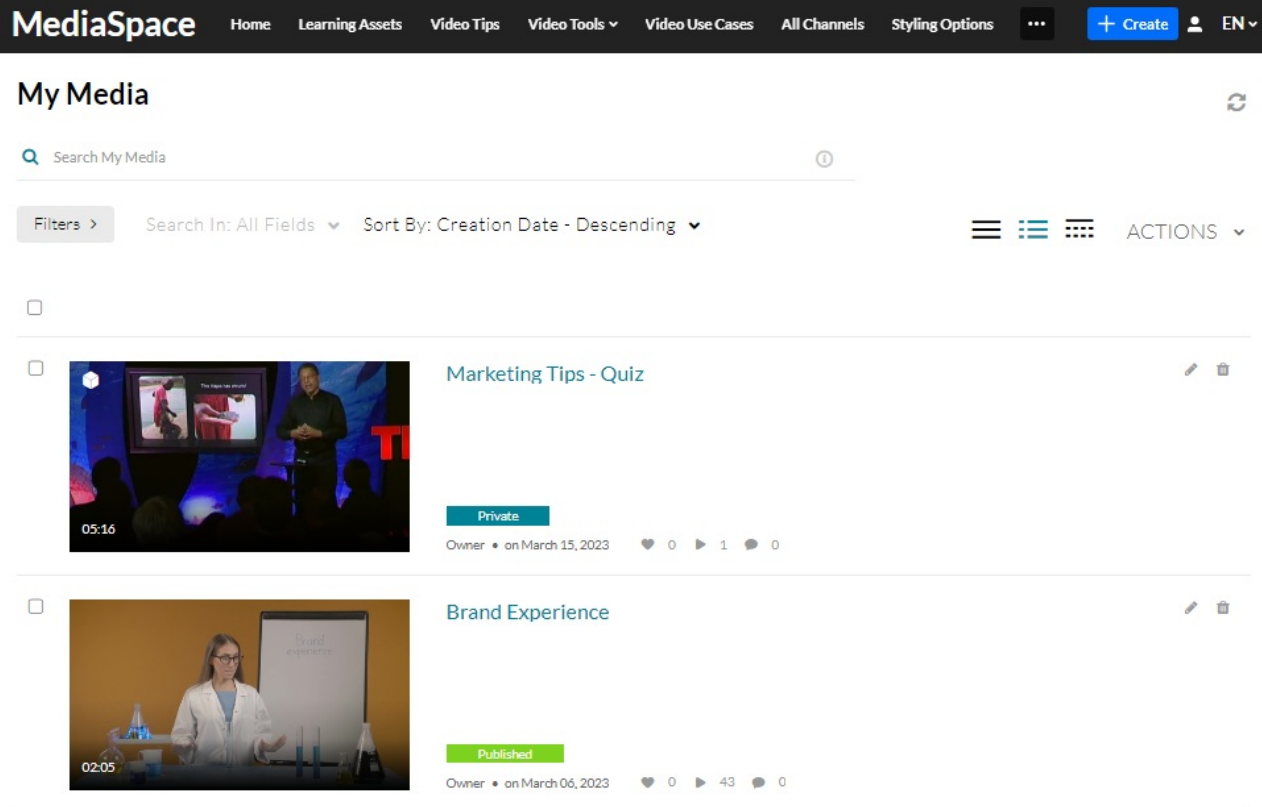

## $\blacktriangle$

If you can't access My Media content / actions, ask your administrator to give you the required permission.

If you've uploaded media, or if you've been added as a collaborator, media is shown on this page. If you haven't uploaded any media, see Add [Media](https://knowledge.kaltura.com/help/my-media---uploadadd-media) for instructions.

#### Set the My Media display

Depending on your administrator's configuration, the content in **My Media** is initially displayed in one of three ways:

#### **Collapsed View**

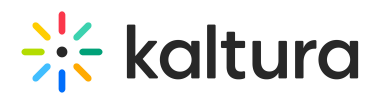

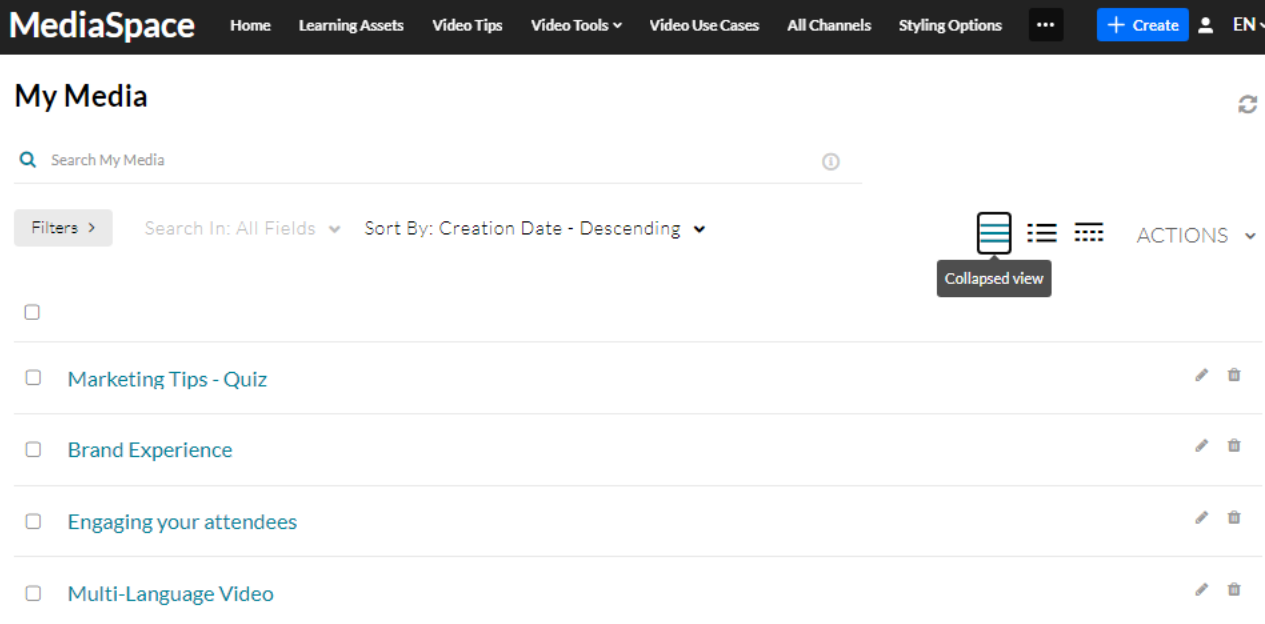

#### **Detailed View**

#### My Media

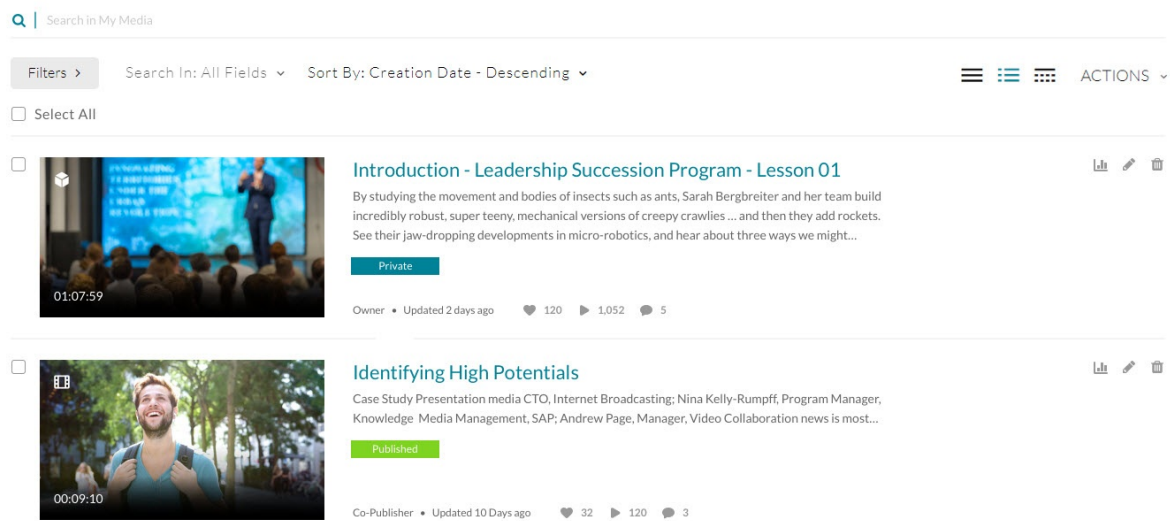

#### **Table View**

#### My Media

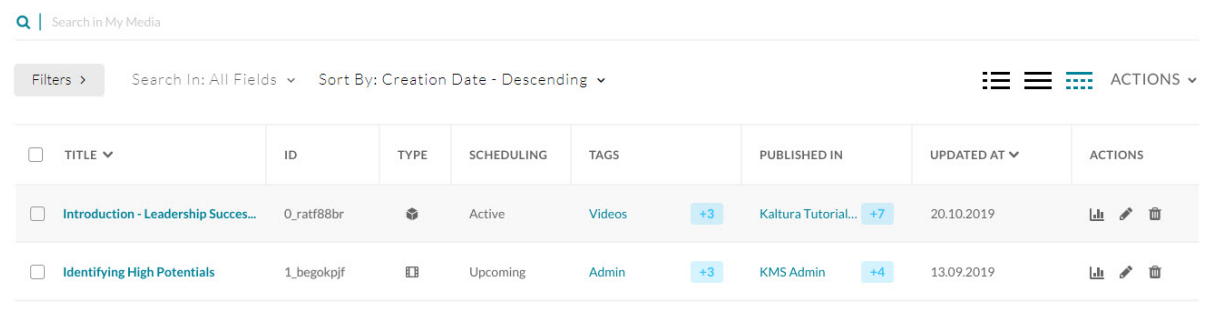

Copyright ©️ 2024 Kaltura Inc. All Rights Reserved. Designated trademarks and brands are the property of their respective owners. Use of this document constitutes acceptance of the Kaltura Terms of Use and Privacy Policy.

# $\frac{1}{2}$  kaltura

The blue boxes indicate there's additional content. Click on them to expand the information.

Learn more about how to:

- View [media](https://knowledge.kaltura.com/help/view-media-in-mediaspace).
- Edit [metadata](https://knowledge.kaltura.com/help/edit-media-metadata) or delete the [media](https://knowledge.kaltura.com/help/delete-entry).
- Select a [thumbnail](https://knowledge.kaltura.com/help/set-and-modify-thumbnails).
- Publish Media in [MediaSpace](https://knowledge.kaltura.com/help/workflows-8b372eb-publish-media).
- Add media to a [playlist](http://knowledge.kaltura.com/6409d2765bd5493334181fb5).
- Manage [Playlists](https://knowledge.kaltura.com/help/manage-playlists).
- Share and [embed](https://knowledge.kaltura.com/help/sharing-and-embedding-media) Media.
- [Upload](https://knowledge.kaltura.com/help/upload-media-from-your-desktop) media